## Summary - Advanced Pattern

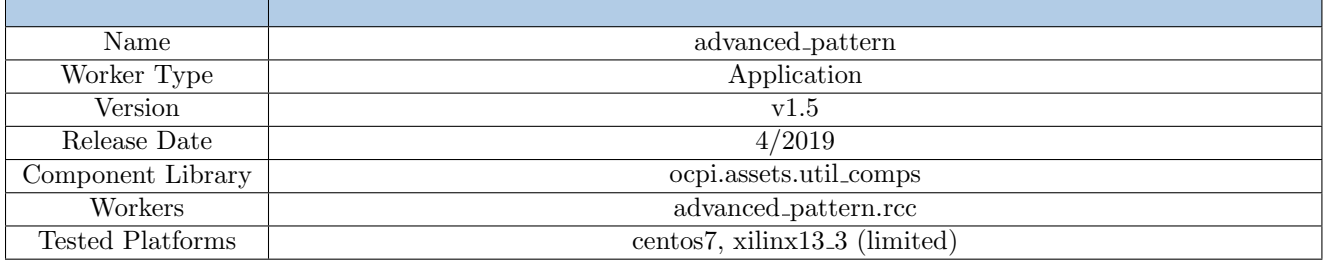

## Functionality

The Advanced Pattern Component provides predefined data to assist in the testing of other Components.

The data can be arranged in messages of up to 2048 bytes at a time with each block having a specific opcode. By default, 32 of these messages are available, but that configuration is exposed as a build-time parameter with a default configuration building additional Workers allowing for 64, 128, and 256 messages.

> This Component provides minimal error checking and is not recommended for production use, but is only intended for prototyping and testing of other Components.

### Block Diagrams

Top level

See property table

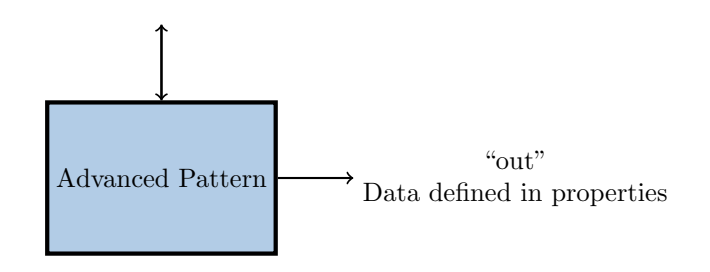

## Source Dependencies

#### advanced pattern.rcc

•  $\langle$  assets>/components/util\_comps/advanced\_pattern.rcc/advanced\_pattern.cc

# Component Spec Properties

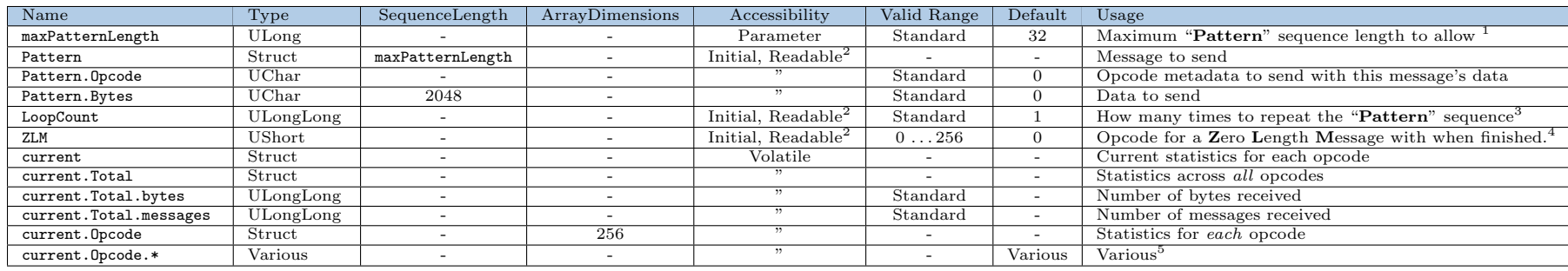

<sup>1</sup>Each Pattern entry requires about 2K of RAM.

<sup>2</sup>"Readable" is deprecated and superfluous here. It will be removed in a future release.

<sup>3</sup>0 will continue as long as Worker is running.

<sup>4</sup>Default is opcode 0; set to invalid opcode 256 if this feature is not desired.

<span id="page-1-4"></span><span id="page-1-3"></span><span id="page-1-2"></span><span id="page-1-1"></span><span id="page-1-0"></span>5 Internal structure equivalent to current.Total and not explicitly shown.

## Worker Properties

There are no implementation-specific properties for this component.

### Component Ports

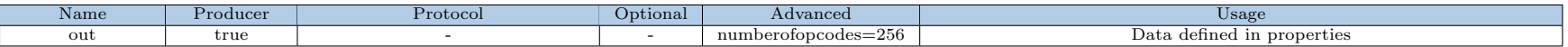

## Worker Interfaces

There are no implementation-specific interfaces for this component.

## Test and Verification

#### Usage  $(local/x86)$

After building the component, the user needs to type make tests RCC\_CONTAINERS=1 in the *advanced\_pattern.test* directory. Various properties and data flows will be tested to try to cover as many use cases as possible.

If the user would like to execute only one test, TESTS=test\_XX can be added to the end of the command.

#### Experimental: Usage (remote/ARM)

Full test environment configuration (e.g. NFS mounting, OCPI\_CDK\_DIR, etc.) on the remote GPP is beyond the scope of this document. The test procedures assume that both shells' current working directory is the advanced pattern.test directory (NFS-mounted on remote) and ocpirum is in the remote's current PATH. NFS must be used for the scripts to properly verify the outputs.

In the host shell, the user types make tests IP=xx.xx.xx.xx. A command that can be copied and then pasted into the remote shell will be displayed. Once the remote shell returns to the bash prompt, pressing "Enter" on the host will begin the verification process.

Single tests can be performed in the same manner as documented above.

#### Detailed Theory of Operation

Each test\_XX subdirectory has the following files:

- description a one-line description of the test
- application.xml the OAS XML for the test setup
- golden.md5 (optional) MD5 checksums of golden/expected output
- generate. [sh|pl|py] (optional) script to generate test data
- verify.sh (optional) script to verify output(s)

Data is internally generated and then written to disk using the file\_write\_demux component. Some OASs have the pattern information embedded within the XML itself, while others use the valueFile option to import a file named UUT.Pattern.input. Most OASs dump the "current" property from the tested component as well as the file writer to files named UUT.current.dump and fwout.current.dump respectively, which are also confirmed to match expected output.

If generate.sh does not exist, a default one is created that will run generate.pl and/or generate.py if they exist and are executable. This default script is removed with make clean.

If verify.sh does not exist, a default one is created that will run md5sum and verify all the checksums listed in golden.md5. This default script is also removed upon make clean.